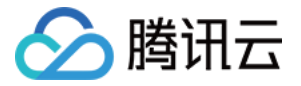

# 腾讯云智能数智人 配置端 iPaaS 接入

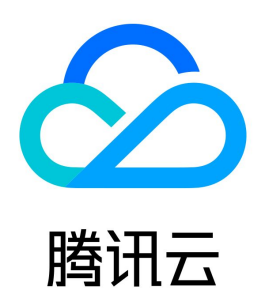

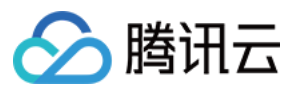

#### 【版权声明】

©2013-2024 腾讯云版权所有

本文档(含所有文字、数据、图片等内容)完整的著作权归腾讯云计算(北京)有限责任公司单独所有,未经腾讯云事先明确书面许可,任何主体不得以任何形式 复制、修改、使用、抄袭、传播本文档全部或部分内容。前述行为构成对腾讯云著作权的侵犯,腾讯云将依法采取措施追究法律责任。

【商标声明】

# △腾讯云

及其它腾讯云服务相关的商标均为腾讯云计算(北京)有限责任公司及其关联公司所有。本文档涉及的第三方主体的商标,依法由权利人所有。未经腾讯云及有关 权利人书面许可,任何主体不得以任何方式对前述商标进行使用、复制、修改、传播、抄录等行为,否则将构成对腾讯云及有关权利人商标权的侵犯,腾讯云将依 法采取措施追究法律责任。

【服务声明】

本文档意在向您介绍腾讯云全部或部分产品、服务的当时的相关概况,部分产品、服务的内容可能不时有所调整。 您所购买的腾讯云产品、服务的种类、服务标准等应由您与腾讯云之间的商业合同约定,除非双方另有约定,否则,腾讯云对本文档内容不做任何明示或默示的承 诺或保证。

【联系我们】

我们致力于为您提供个性化的售前购买咨询服务,及相应的技术售后服务,任何问题请联系 4009100100或95716。

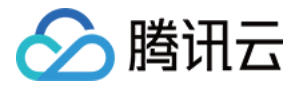

# 文档目录

[配置端 iPaaS 接入](#page-3-0) [产品介绍](#page-3-1) [接入规范](#page-6-0)

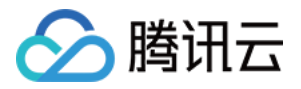

# <span id="page-3-1"></span><span id="page-3-0"></span>配置端 iPaaS 接入 产品介绍

最近更新时间: 2024-03-28 11:20:11

# 适用场景

iPaaS (Integration Platform as a Service)的模式,集成配置端(数智人平台)页面并进行主题色、品牌 logo 的配置后,即可在任一业务系统内直接享 受到与原生数智人平台一致的云服务。

# 适合接入方

- 业务诉求:希望集成数智人平台核心配置能力、快速搭建业务系统的客户:
	- ○如,软件服务渠道商。通过 iPaaS 集成数智人平台模式,降低各级集成商接入的门槛,扶持更多伙伴快速起量;
	- 如,需要基于客户内部业务平台去调用数智人服务的 ISV 集成方。客户无法接受独立系统或单点登录,期望深度集成融合到自己的管理系统中使用,则可 通过 iPaaS 集成数智人平台模式,快速在客户已有系统中新增数智人服务模块。
- 研发能力:有前端集成能力。

# 支持特性

被集成的数智人平台页面可直接满足以下特性:

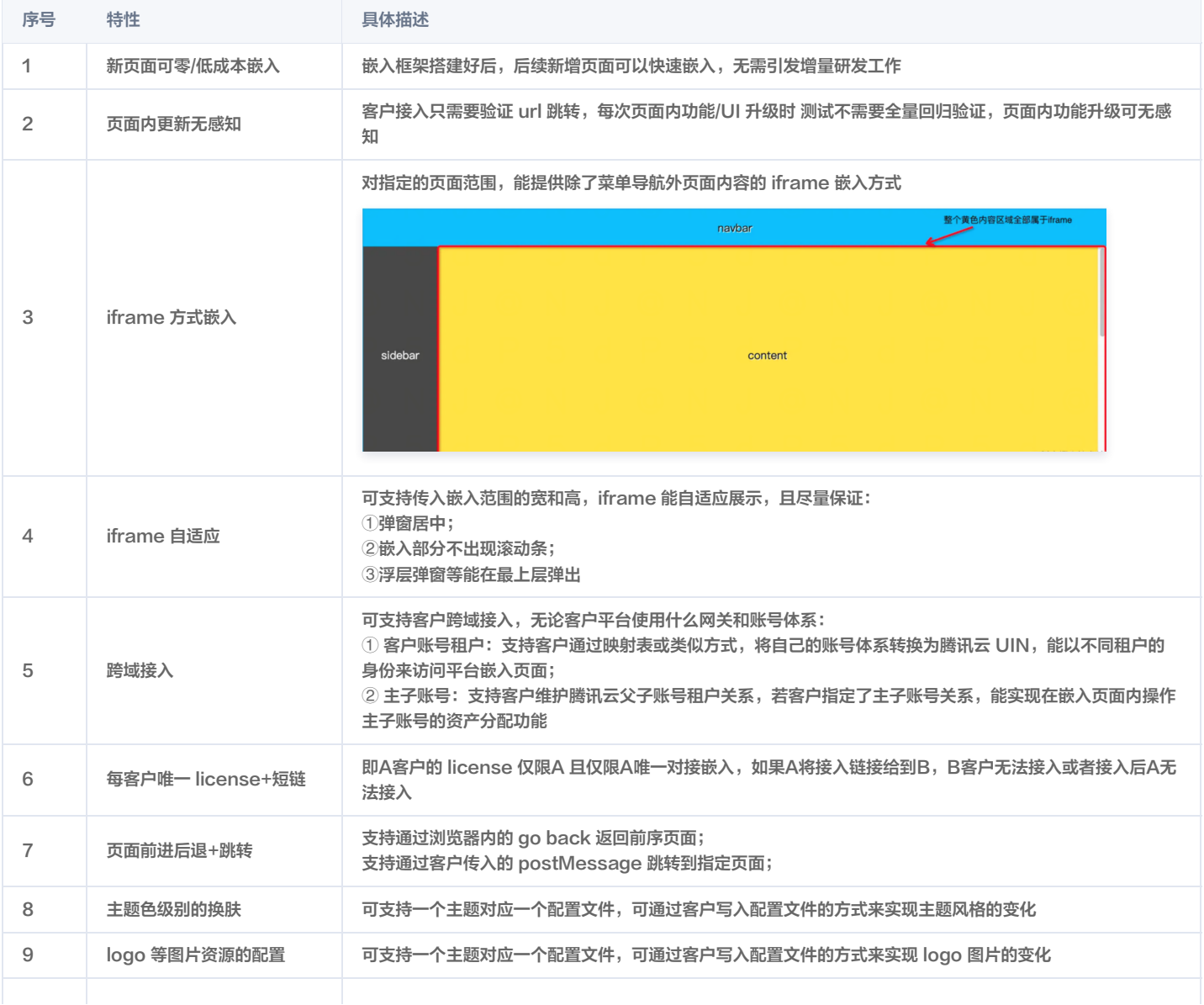

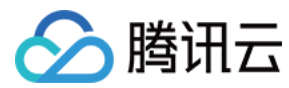

腾讯云智能数智人

10 嵌入页面的配置 可指定嵌入页面范围

# 接入流程

- 1. 与商务经理沟通下单 iPaaS 服务(5万元/年);
- 2. 由交付架构师支持接入。提供您的业务回调信息到交付架构师处,进行接入授权;
- 3. 参考调试工具确认接入页面范围和配置项;
- 4. 参考接入规范完成接入 (一般情况"天"级别即可完成)。

#### 调试工具

为集成方提供了集成 Demo 参考,可直观理解各子页面集成后的展示效果,以及更改主题色、logo配置后的展示效果。

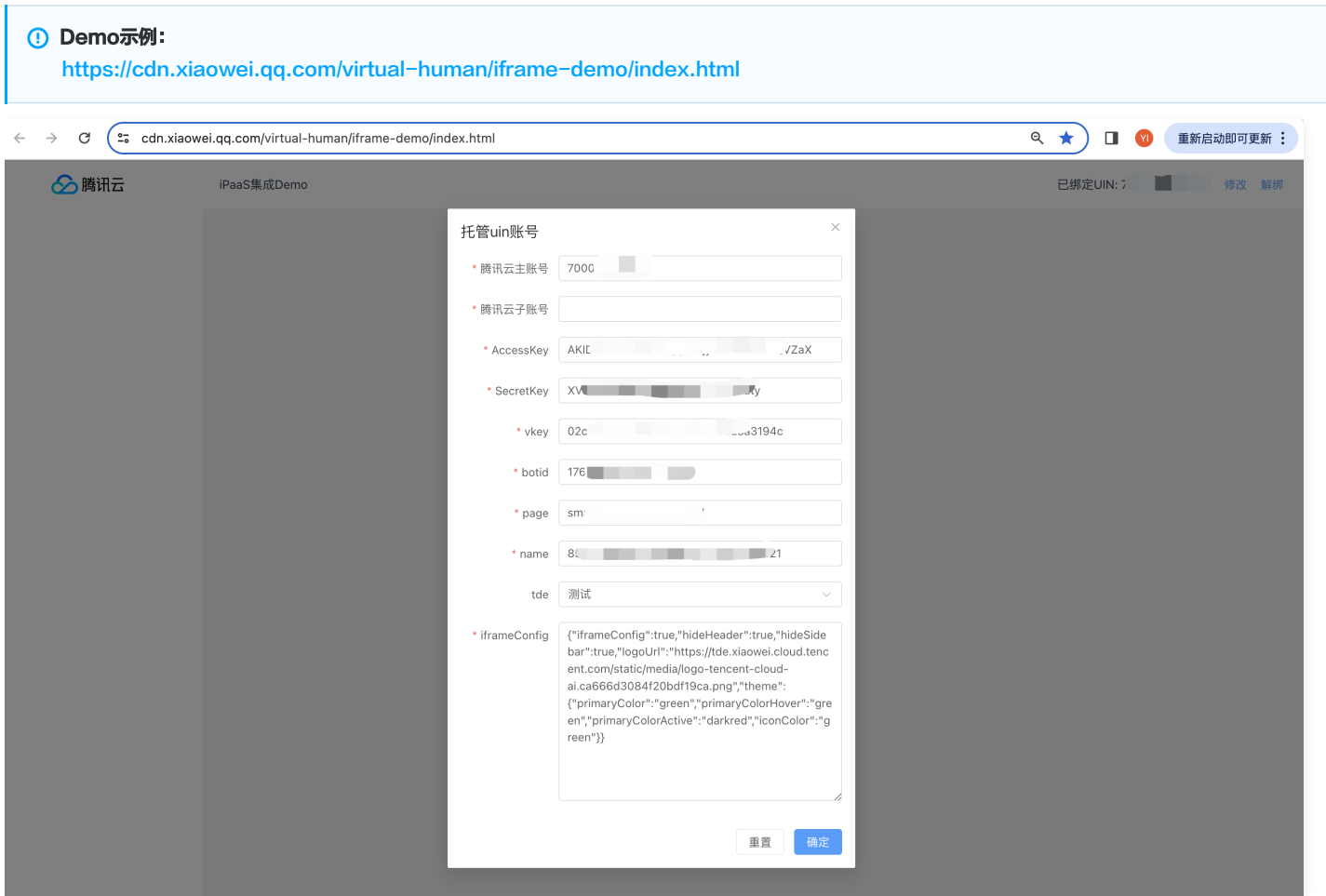

#### 参数说明:

vkey 数智人项目的 vkey,botid 为客户托管账号绑定的大模型知识引擎机器人 id,page 播报页面类型,name 播报数智人 name 参数。

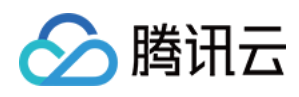

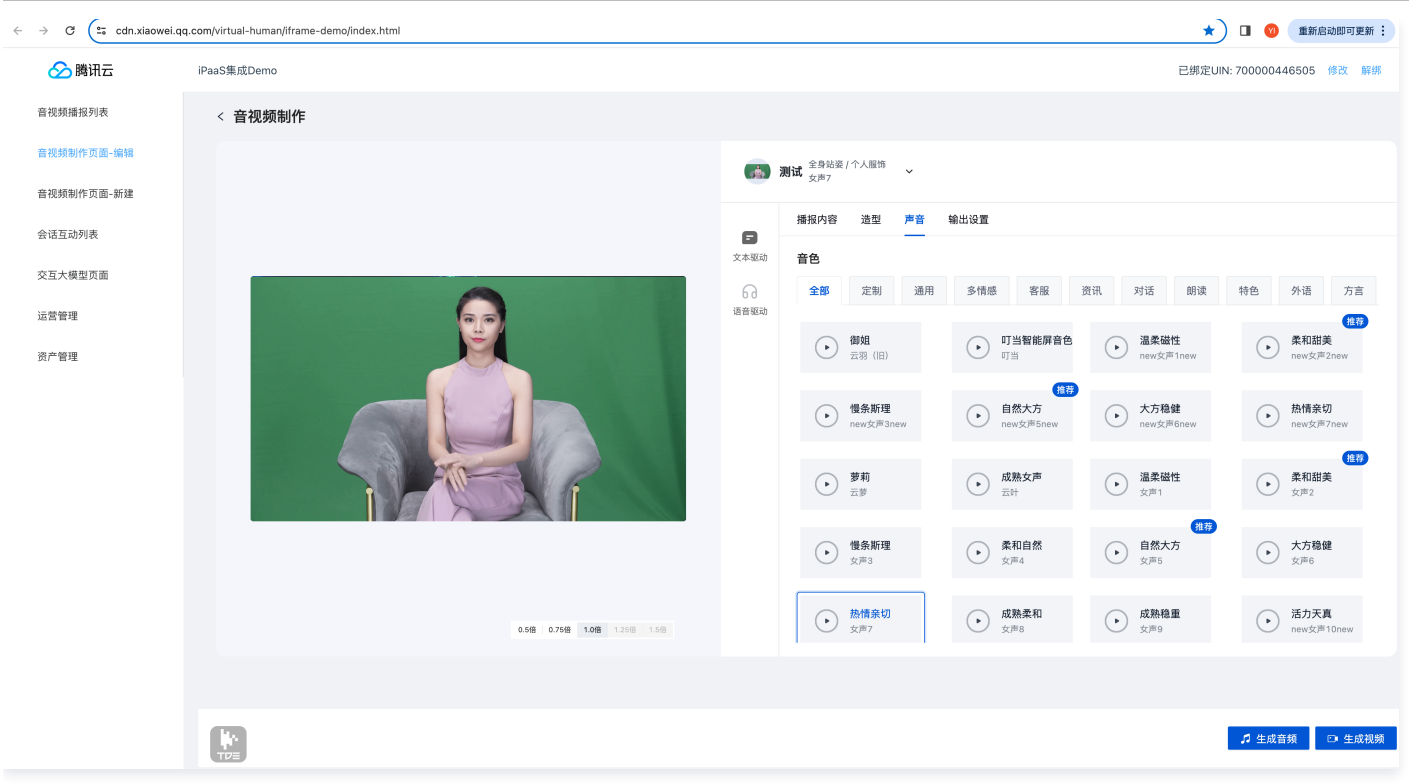

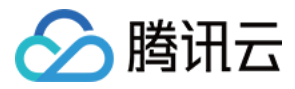

# <span id="page-6-0"></span>接入规范

最近更新时间:2024-04-12 10:21:21

### 一、集成方工作清单

#### 1. 云账号托管能力建设:

客户要在云控制台生成 aksk,然后配置到集成商的数据库里面,并且授权给集成商进行调用; 托管客户 aksk 及映射自有账号体系和 uin 的对应关系;

#### 2. 数智人平台菜单框架开发及集成:

集成商通过菜单接口获取菜单,集成数智人平台的页面; 集成数智人接口获取客户购买的菜单范围、生成菜单页面访问的 token 追加在 url 之后;

#### 3. token 回调检查接口:

集成商进行 token 回调, 返回客户托管的 aksk 信息;

当数智人页面打开时,会拿到 url 上的带参 token,回调集成商系统检查 token 合法有效性,并希望集成商返回该 token 对应的客户已托管的 uin、ak、 sk 信息。

### 二、集成过程说明

1. 客户 uin、aksk 托管。

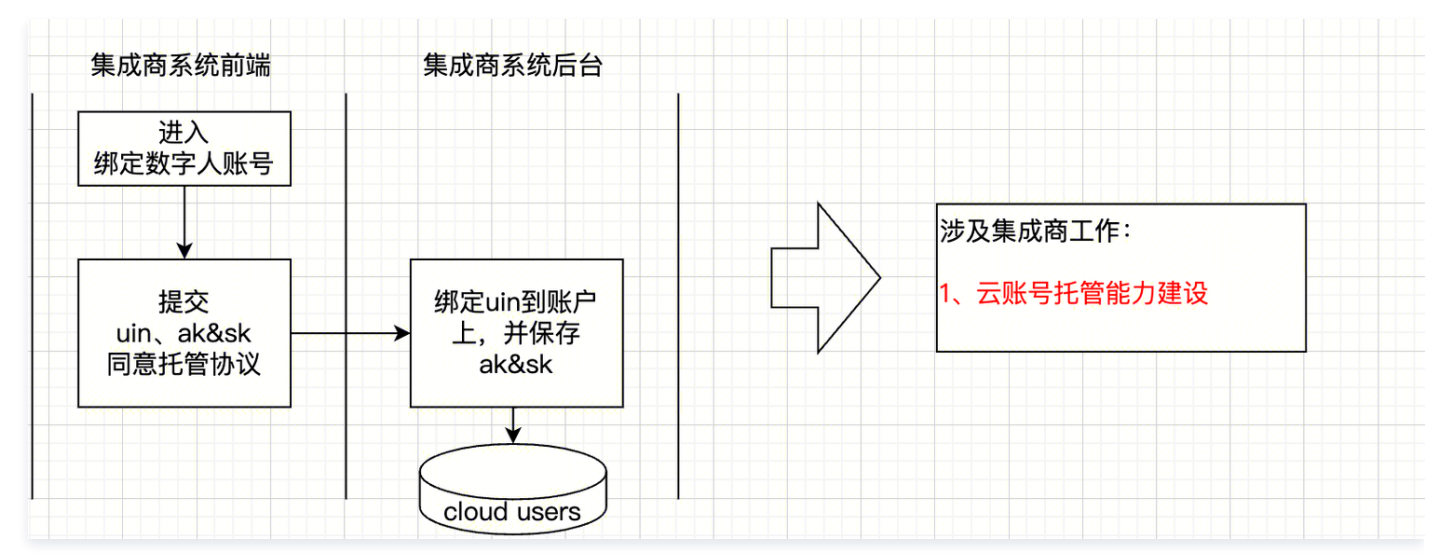

#### 2. 集成商系统主框架加载

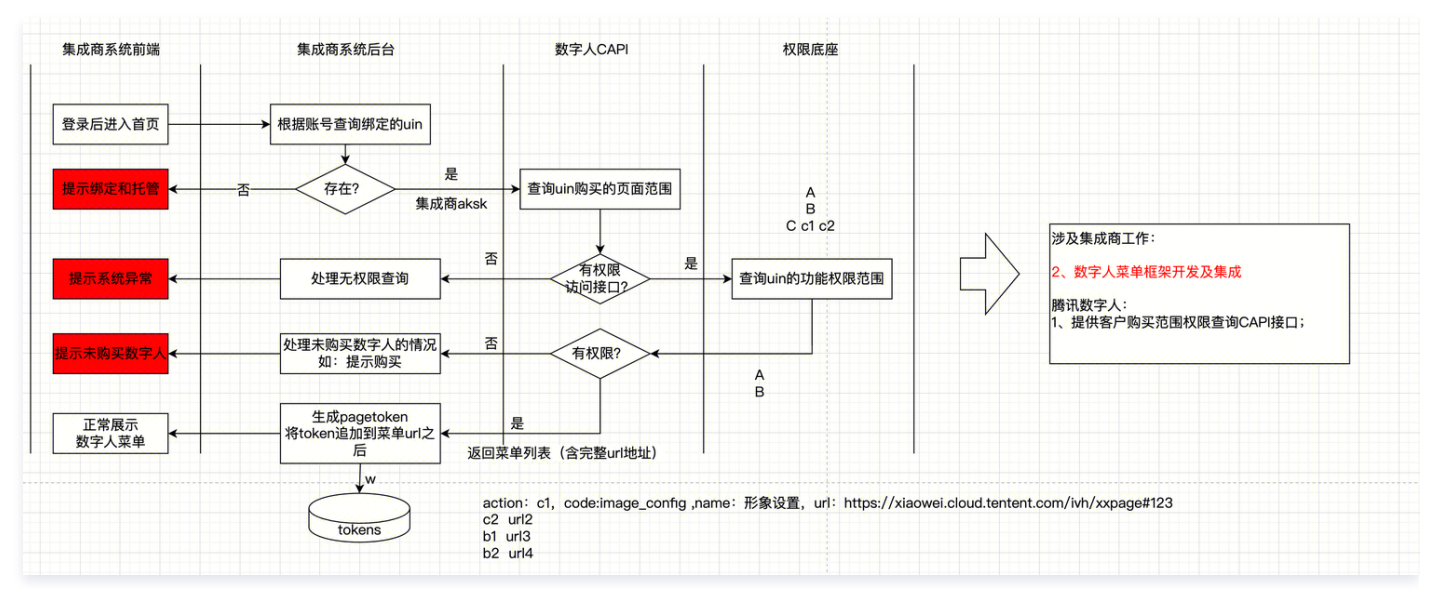

3. 集成商系统内打开数字人页面

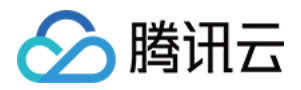

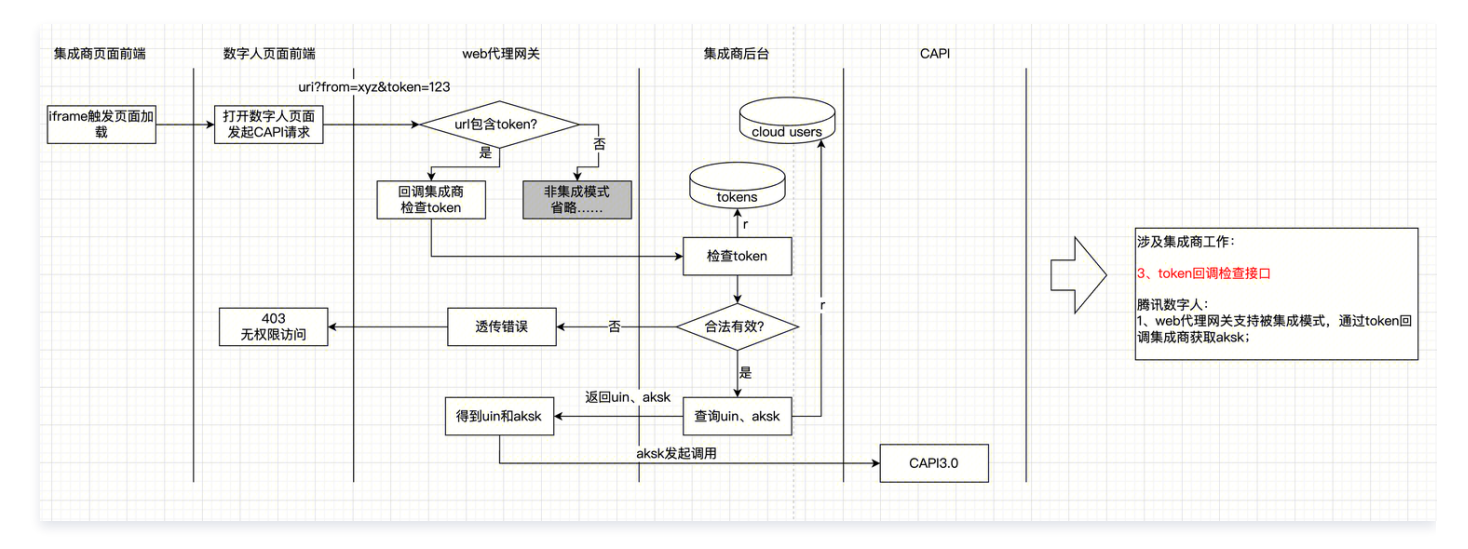

# 三、页面嵌入规范

# 嵌入方式

通过 iframe 集成,使用下面的 URL 在客户业务系统中嵌入数智人平台页面。

URL:<https://xiaowei.cloud.tencent.com/ivh#xpage?from={0}&token={1}>

参数:from 指来源系统标识,由数智人侧分配;token 由集成商生成,背后对应客户的 uin、aksk,当访问页面时数智人侧会回调接口通过 token 换取 uin 和 aksk。

# 嵌入范围

目前数智人平台支持以下菜单页面的嵌入(持续更新中),完整平台功能范围见数智人平台操作指引。

- 音视频播报列表
- 音视频制作页面-编辑
- 音视频制作页面-新建
- 会话互动列表
- 交互大模型页面
- 运营管理
- 资产管理

# 代码示例

```
menuData = 
[
 "Code" : "VideoBroadcastList"
,
 "Url" : "/ivh/#/application?iframe=true&token=xxx"
,
      "Name": "音视频播报列表'
 "Code" : "VideoBroadcastMake"
,
 "Url" : "/ivh/#/bvh_page?iframe=true&page=xxx&name=xxx&token=xxx"
,
      "Name": "音视频制作页面-编辑"
 "Code" : "VideoBroadcastMakeNew"
,
 "Url" : "/ivh/#/bvh_page?iframe=true&page=xxx&token=xxx"
,
      "Name" : "音视频制作页面-新建"
 "Code" : "InteractionList"
,
```
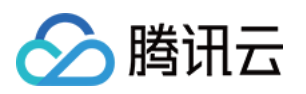

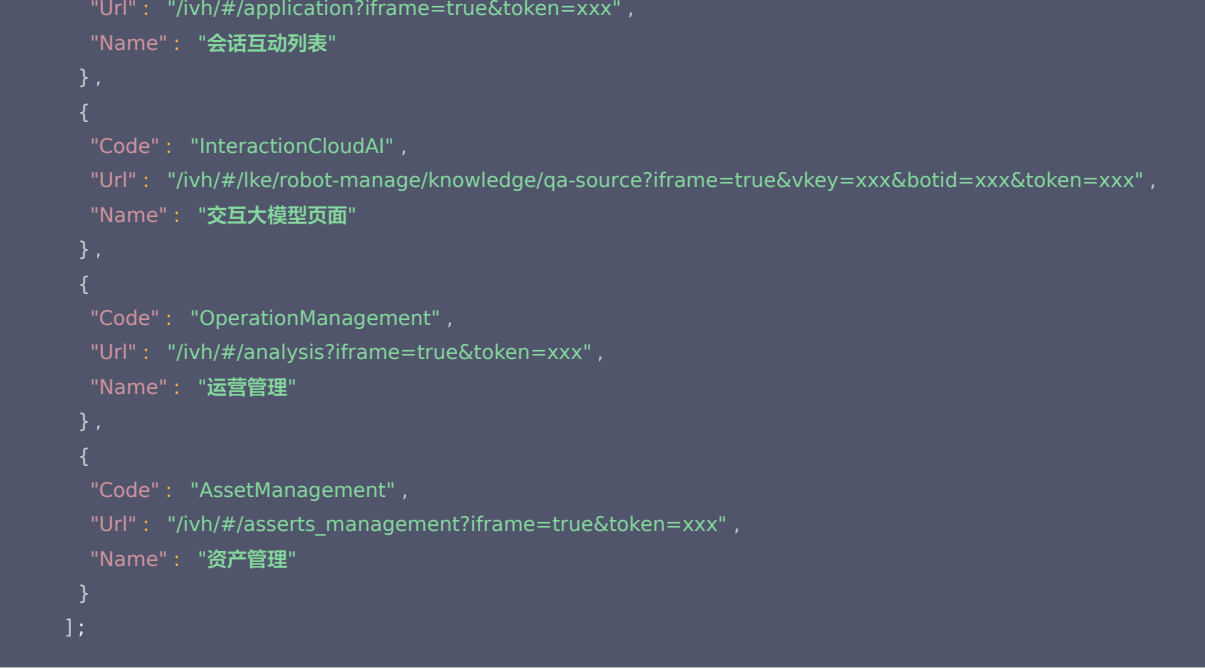

# 四、页面样式规范

#### 可配置样式范围

针对 iframe 嵌入的页面,目前已支持一键更换主题色、logo 配置的功能。

### 配置方式

具体能力详见下面的配置内容:

```
 "iframeConfig": true // 表示当前是iframe潜入,并且支持换肤能力
,
 "hideHeader": true // 隐藏数智人平台的头部内容
,
"hideSidebar": true, // 隐藏数智人平台的左侧菜单内容
 "logoUrl": "https://tde.xiaowei.cloud.tencent.com/static/media/logo-tencent-cloud-ai.ca666d3084f20bdf19ca.png" // 更换数智
,
人头部的logo信息
  // 页面相关的tab可以通过权限控制隐藏显示。
 "primaryColor": "green"
,
 "primaryColorHover": "green"
,
 "primaryColorActive": "darkred"
,
   "iconColor": "green"
   // ....antd支持的主题样式配置。
```